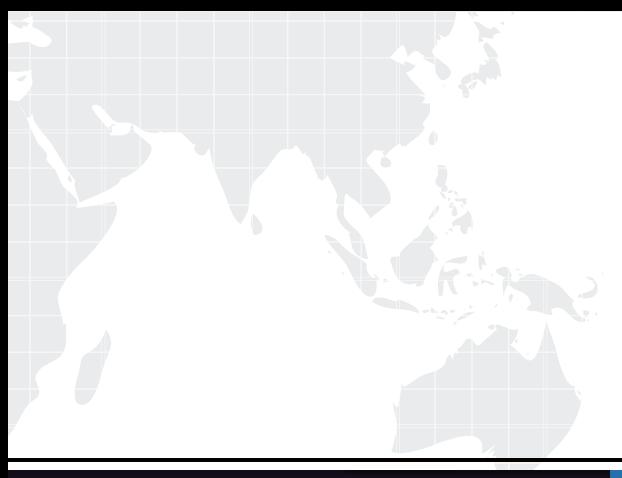

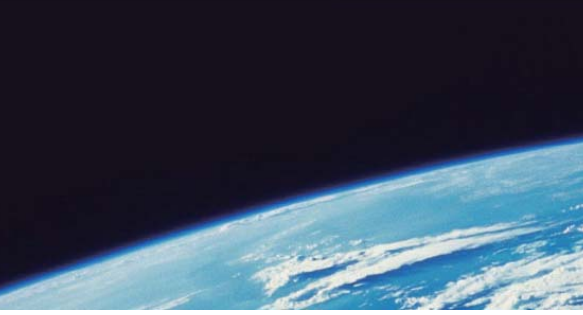

# **ITTEST QUESTION & ANSWER**

Guías de estudio precisos, Alta tasa de paso!

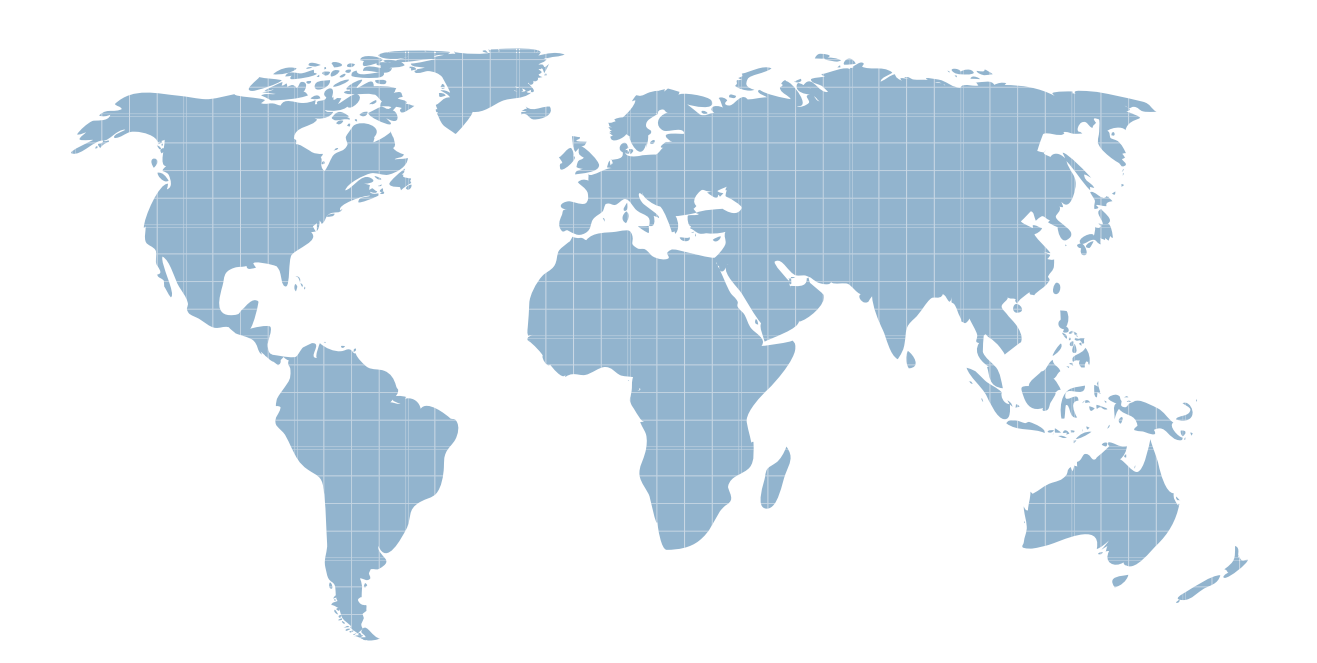

Ittest ofrece información actualizada de forma gratuita en un año!

http://www.ittest.es/

# **Exam** : **300-920**

**Title** : Developing Applications for Cisco Webex and Webex **Devices** 

# **Version** : DEMO

#### 1.DRAG DROP

Drag and drop the components to create the authentication header used for the Webex Teams API. Not all options are used.

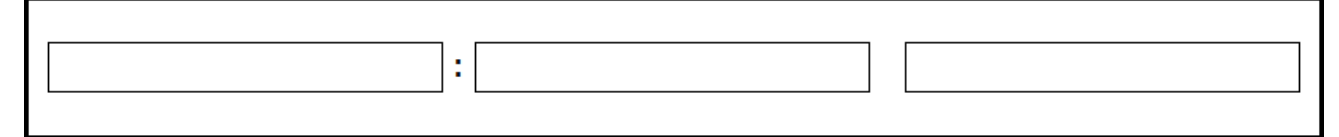

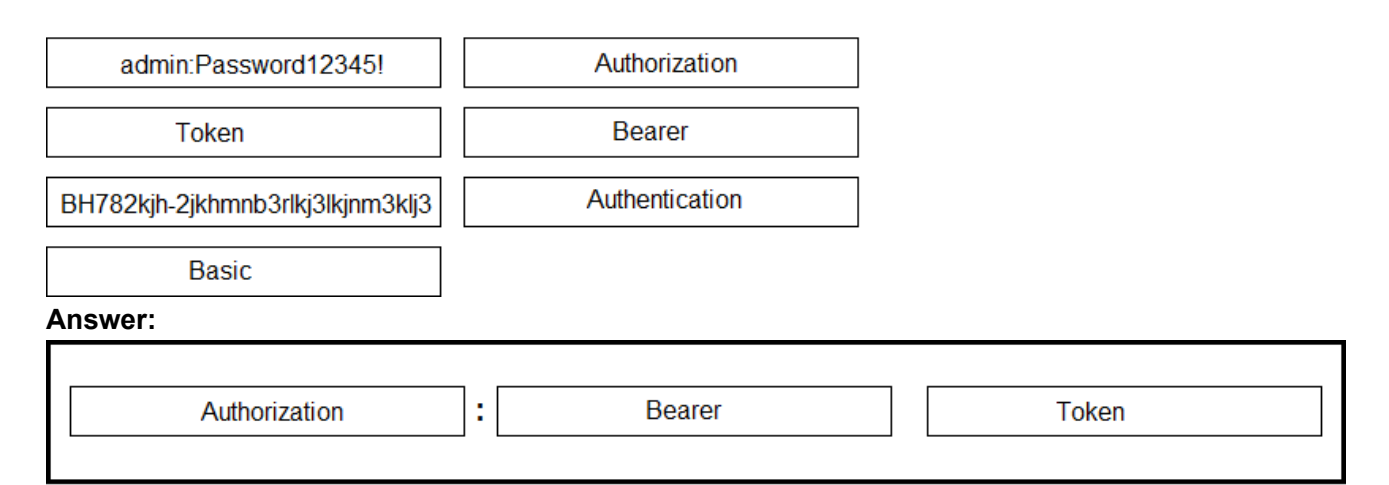

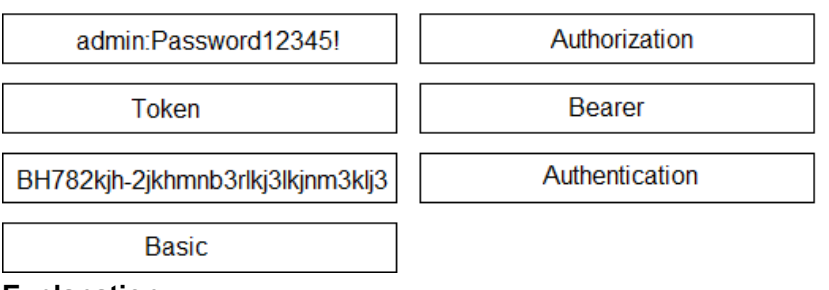

#### **Explanation:**

Reference: https://developer.webex.com/docs/guest-issuer

2.Refer to the exhibit.

```
const xml = \sqrt{?xml} version= "1.0" encoding= "UTF-8"?>
<serv:message xmlns:xsi= "http://www.w3.org/2001/XMLSchema-instance"
xmlns:serv="http://www.webex.com/schemas/2002/06/service"
xsi:schemaLocation="http://www.webex.com/schemas/2002/06/service"
http://www.webex.com/schemas/2002/06/service/service.xsd">
     <header>
      <securityContext>
         <webExID>admin@cisco.com</webExID>
          <password>password</password>
         <siteName>cisco</siteName>
          <returnAdditionalInfo>true</returnAdditionalInfo>
      </securityContext>
     \langle /header>
     <body>
          <bodyContent xsi:type= "java:com.webex.service.binding.user.SetUser">
          <webExId>user@cisco.com</webExId>
           <personalMeetingRoom>
       <hostPIN>3421</hostPIN>
     </personalMeetingRoom>
         </bodyContent>
      </body>
\langle/serv:message>;
var xmlnttp = new XMLHttpRequest();
<< missing code >>
xmlhttp.setRequestHeader('Content-Type', 'text/xml');
xmlhttp.send(xml);
```
A developer must construct an HTTP Request to use the XML API to set a Personal Meeting Room PIN for a given user.

Which code completes the code to create the request?

- A. xmlhttp.open("GET", "https://cisco.webex.com/WBXService/XMLService");
- B. xmlhttp.open("PATCH", "https://cisco.webex.com/WBXService/XMLService");
- C. xmlhttp.open("PUT", "https://cisco.webex.com/WBXService/XMLService");
- D. xmlhttp.open("POST", "https://cisco.webex.com/WBXService/XMLService");

#### **Answer:** D

#### **Explanation:**

The post method can be used for HTTP request that sets up a personal metting room PIN for a user.

3.Which expression is a valid Webex Teams webhook filter?

- A. personEmail=person@example.com+roomId=abc123
- B. personEmail=person@example.com-roomId=abc123
- C. personEmail=person@example.com&roomId=abc123
- D. personEmail=person@example.com,roomId=abc123

#### **Answer:** C

#### **Explanation:**

You can also use more than one filter in a webhook. To use multiple filters, combine them with the "&"

symbol. For example, to create a webhook that only sends notifications when a specific person performs an action in a specific room, such as sending a message or creating a membership, combine the personEmail and roomId filters.

Reference: https://developer.webex.com/docs/api/guides/webhooks

4.Which REST API request is used to list all the Webex Room Kit devices within a large organization so that a new custom In-Room Control can be deployed on all the devices?

A)

```
var request = require("request"):
var options = { method: 'GET',
       url: 'https://api.ciscospark.com/v1/devices',
       qs: { product: 'Roomkit' },
       headers:
        { 'Content Type': 'application/json',
         Authorization: 'Bearer Yz6FgoWx7Pgb57C9z' }};
request(options, function(error, reponse, body) {
       if (error) throw new Error(error);
       console.log(body);
\});
```
B)

```
var request = require("request");
var options = { method: 'GET',
       url: 'https://api.ciscospark.com/v1/devices',
       qs: { product: 'Roomkit', placeID: 'Yzb60gRx3kBq5iB2w' },
       headers:
        { 'Content Type': 'application/json',
         Authorization: 'Bearer Yz6FgoWx7Pgb57C9z' }};
request(options, function(error, reponse, body) {
       if (error) throw new Error(error);
       console.log(body);
\});
```
C)

var request = require("request"); var options =  $\{$  method: 'GET'. url: 'https://api.ciscospark.com/v1/devices/Yzb60gRx3kBq5iB2w' qs: { deviceName: 'Roomkit' }, headers: { 'Content Type': 'application/json', Authorization: 'Bearer Yz6FgoWx7Pgb57C9z' }}; request(options, function(error, reponse, body) { if (error) throw new Error(error); console.log(body);  $\}$ 

### D)

var request = require("request"); var options =  ${$  method: 'GET', url: 'https://api.ciscospark.com/v1/devices', qs: { upgradeChannel: 'Roomkit' }, headers: { 'Content Type': 'application/json', Authorization: 'Bearer Yz6FgoWx7Pgb57C9z' }}; request(options, function(error, reponse, body) { if (error) throw new Error(error); console.log(body);  $\}$ ),

- A. Option A
- B. Option B
- C. Option C
- D. Option D

#### **Answer:** A

#### **Explanation:**

The qs: option is required to list all roomkit devices. Product: 'RoomKit' is the correct option because it will list all roomkit devices.

### 5.DRAG DROP

Drag and drop the code onto the snippet to construct the JavaScript to create a new meeting with the Webex Meetings XML API. Options can be used more than once.

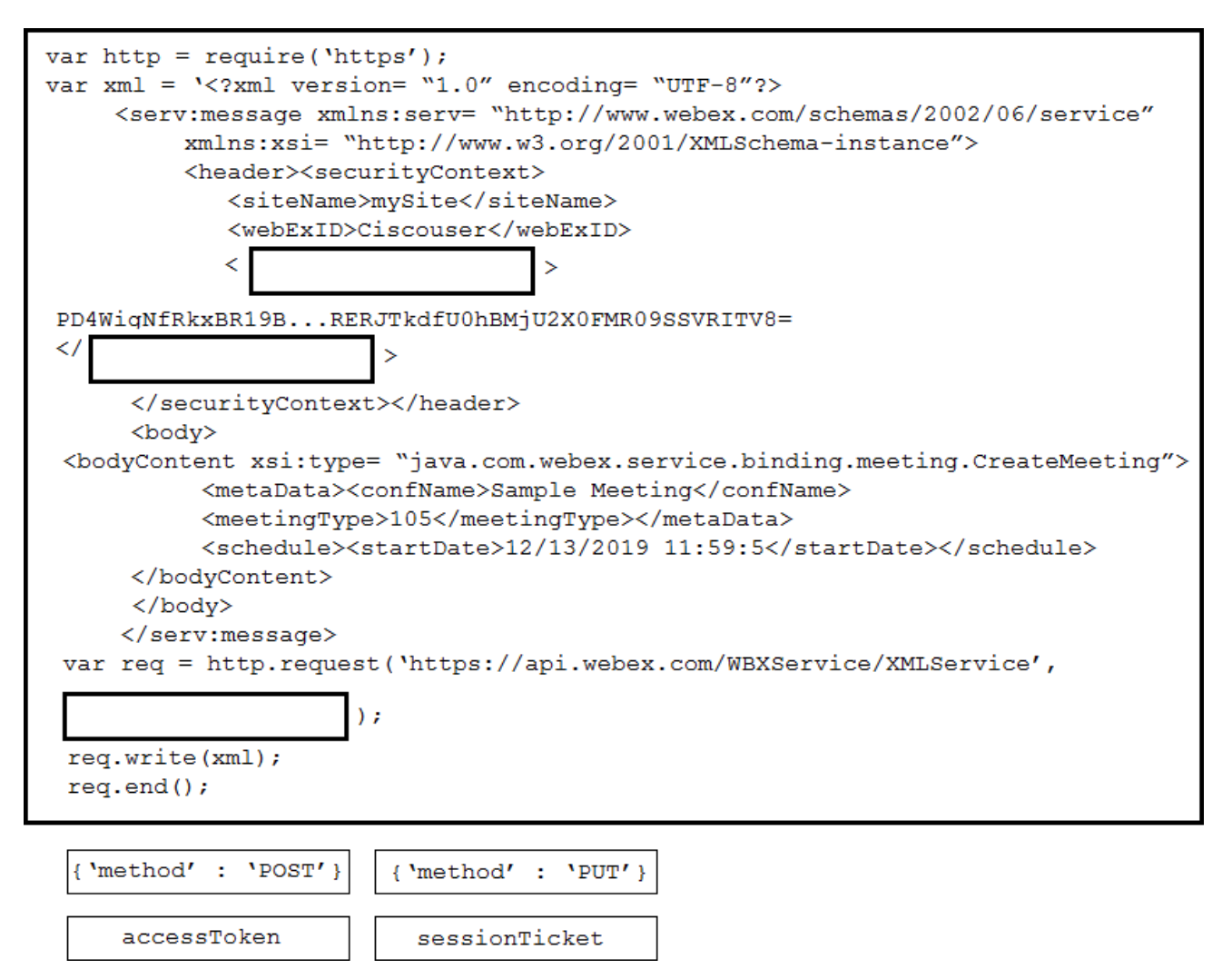

**Answer:** 

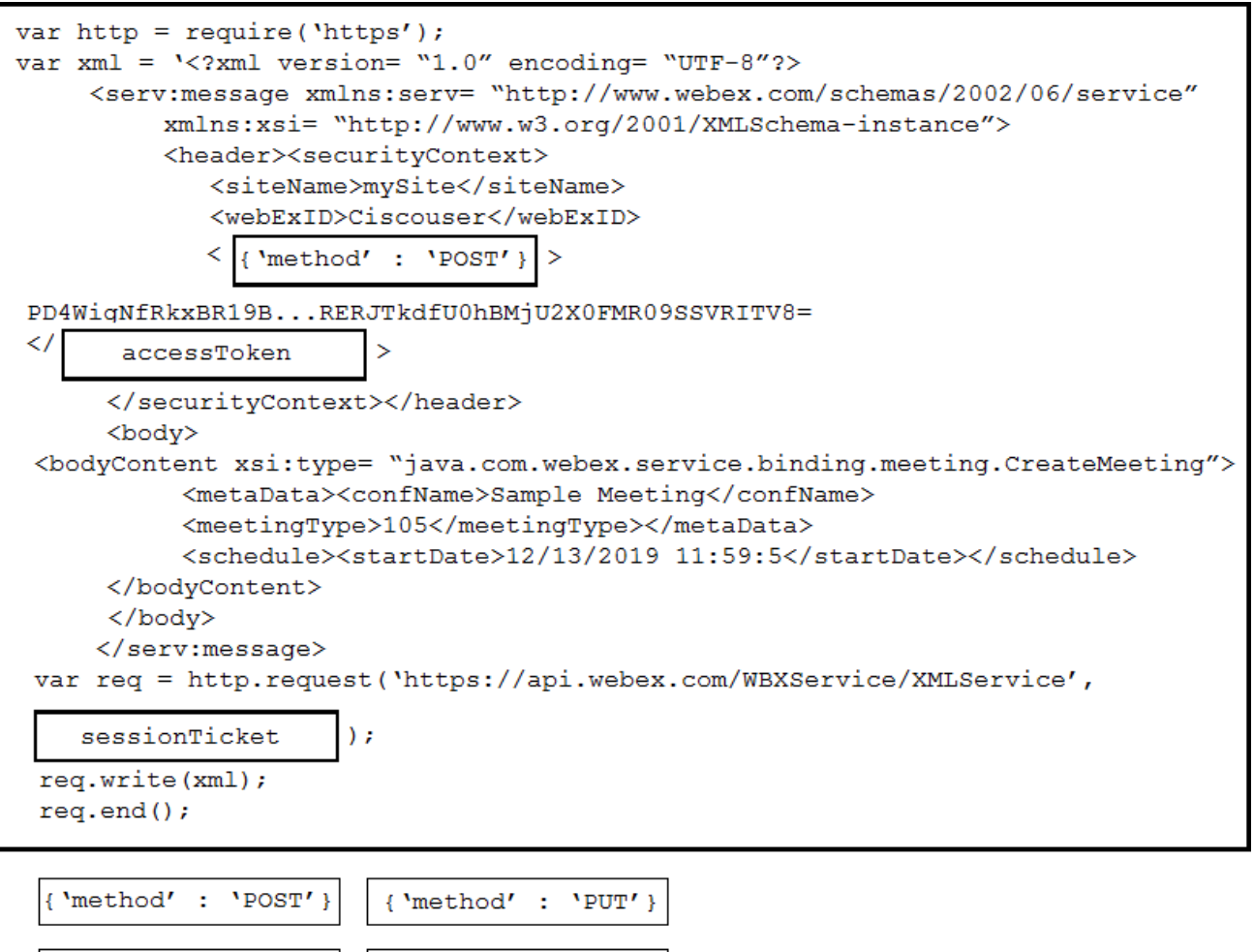

accessToken

sessionTicket